## نع لوصولل VPN دادعإ نيسحتل يجمرب جهن تانايبلا تاليلحت لالخ نم دعب  $\overline{\phantom{a}}$

# تايوتحملا

ةمدقملا <u>ةيساسألI تابلطتملI</u> تابلطتملا <u>ةمدختسملI تانوكملI</u> ةلكشملا لحلا <u>ةنمازتملا تالاصتالاو VPN يمدختسم علىإ ادانتس| يلوألا ليلحتل|</u> ةيجراخلا تاكبش ل وأ ةيلخادل قكبش ل ماجتاب رورمل قكرح ماجتا ديدحت <u>ي قفن لا لاصتال مي سقت ةزيم نم ةدافت سال</u> ةيوهلا عم نيقفاوتملا ريغ نويدرفلا VPN ةكبش ومدختسم

# ةمدقملا

لالخ نم اهنيسحتو دعب نع لوصولل VPN ةكبش دادعإ ةبقارم ةيفيك دنتسملا اذه حضوي تانايبلا نم ريثكلا دلوتي .مويلا ةرفوتملا ردصمل قحوتفم تاودألاو ةجمربال تادحو ضعب دعاسي .ةديفم تامولعم ىلء لوصحلل اهريخست نكمي يتلا تاكبشلا رغصأ يف يتح مويلا ،ةرانتسإ رثكأو عرسأ لمع تارارق ذاختإ يف ةعمجملا تانايبلا هذه ىلع تاليلحتلا قيبطت .قئاقحلاب اموعدم

# ةيساسألا تابلطتملا

## تابلطتملا

:ةيلاتلا عيضاوملاب ةفرعم كيدل نوكت نأب Cisco يصوت

- دعب نع لوصولل VPN ةكبش ●
- ةيساسألا نوثياب ةجمرب ميهافم ●

## ةمدختسملا تانوكملا

.ةغيص زاهجو ةيجمرب FTD وأ cisco ASA صاخ ىل| ةقيثو اذه ديقي ال

ي تلا Python تابتكم نم ليلق ددع ي م Matplotlib و ،CSV ،تياليرتسو ،ادنابلا :**ةظحالم** .اهمادختسإ متي

.ةصاخ ةيلمعم ةئيب يف ةدوجوملI ةزهجألI نم دنتسملI اذه يف ةدراولI تامولعملI ءاشنإ مت تناك اذإ .(يضارتفا) حوسمم نيوكتب دنتسملI اذه يف ةمدختسَملI ةزهجألI عيمج تأدب ةصاخ ةيصن جمارب وأ رماوأ يأل لمتحملا ريثأتلل كمهف نم دكأتف ،ةرشابم كتكبش .نوثىإلJب

## ةلكشملا

اهيفظوم ةيبلاغل (Home From Work (لزنملا نم لمعلا جذومن تاكرشلا نم ديدعلا ينبت عمو ةصاخلا تاكبشلا ىلع نودمتعي نيذلا نيمدختسملا ددع داز دقف ،ملاعلا ءاحنأ عيمج يف يف ةريبكو ةئجافم ةدايز ىلإ كلذ ىدأ دقو .ريبك لكشب مهلامعأ ذيفنتل (VPN (ةيرهاظلا ريكفتلا ةداعإ ىلإ نيلوؤسملا عفد امم (VPN (ةيرهاظلا ةصاخلا تاكبشلا تازكرم ىلع لمحلا ذاختإ بلطتيو .اهطيطخت ةداعإو مهب ةصاخلا (VPN (ةيرهاظلا ةصاخلا تاكبشلا تالوحم يف نء تامولعملا نم ةعساو ةعومجم عمج ASA تازكرم ىلع لـمحلا لـيلقتل ةرينتسم تارارق · اردق بـلطـتـتو ةدقعم ةمهم يءو ،تامولعملا كلت مييقتو نمزلا نم ةرتف ىدم ىلع ةزەجألا .ايودي اهب مايقلا مت اذإ تقولا نم اريبك

# لحلا

ةيلباقل مويلا ةرفوتملا ردصمل قحوتفم تاودالاو Python تادحو نم ديدعلا مادختسإ لاللخ نم عمج يف ةياغلل ةديفم ةجمربلا نوكت نأ نكمي ،تانايبلا تاليلحتو ةجمربلل تاكبشلا .هنيسحتو (VPN) ةيرهاظلا ةصاخلا ةكبشلا دادعإل طيطختلاو اهليلحتو تانايبلا

## ةنمازتملا تالاصتالاو VPN يمدختسم ىلإ ادانتسا يلوألا ليلحتلا

ةنمازتملا تالاصتالاو ،نيلصتملا نيممنا نيمدختسمل ددع ىلء لوصحلا كنكمي ،ليلحتلا عدبل ةيلاتانا Cisco ASA رمأ تاجرخم رفوتس .يددرتال قاطنال ىلع اهريثأتو ،اهؤاشنإ مت يتال Cisco ASA :ةيلاتلا ليصافتلا

#### • show vpn-sessionDB AnyConnect

#### طورخملا ضرع ●

،رماوألا ليءثشتو ،زاهجلا يلإ SSH لوكوتوربل **NetMiko** ةيطمنلا Python ةدحو مادختسإ نكمي .تاجرخملا ليلحتو

```
cisco_asa_device = {
       "host": host
        "username": username,
        "password": password,
        "secret": secret,
        "device_type": "cisco_asa",
    }
    net_conn = ConnectHandler(**cisco_asa_device)
    command = "show vpn-sessiondb anyconnect"
```

```
 command_output = net_conn.send_command(command)
```
نأ نكمي) ةمظتنم ةينمز لصاوف ىلع تالاصتالا ددعو VPN ةكبش يمدختسم ددع عمجب مق مويل يمويلا ددعلل ىصقألا دحلا ىلع لصحاو ةمئاق يف (ةديج ةيادب نيتءاس لك نوكت .دحاو

```
#list1 is the list of user counts collected in a day
#list2 is the list of connection counts in a day
list1.sort()
max\_vpn\_user = list1[-1]
```

```
list2.sort()
max_{const} conn = list2[-1]
```
df1.append([max\_vpn\_user,max\_conn])

يتلا تانايبلا عيمج نيزخت نكميو اهتجلاعمو تانايبلا ليلحتل ةلاعف ةبتكم يه PANDAS .تانايبلا تايلمع لهسي امم ادنابلا يف تانايب راطإ وأ ةلسلسك اهليلحت مت

import pandas as pd

df = pd.DataFrame(df1, columns=['Max Daily VPN Users Count','Max Daily Concurrent Connections'],index=<date range>)

#### Daily Max VPN user Count - Max concurrent count

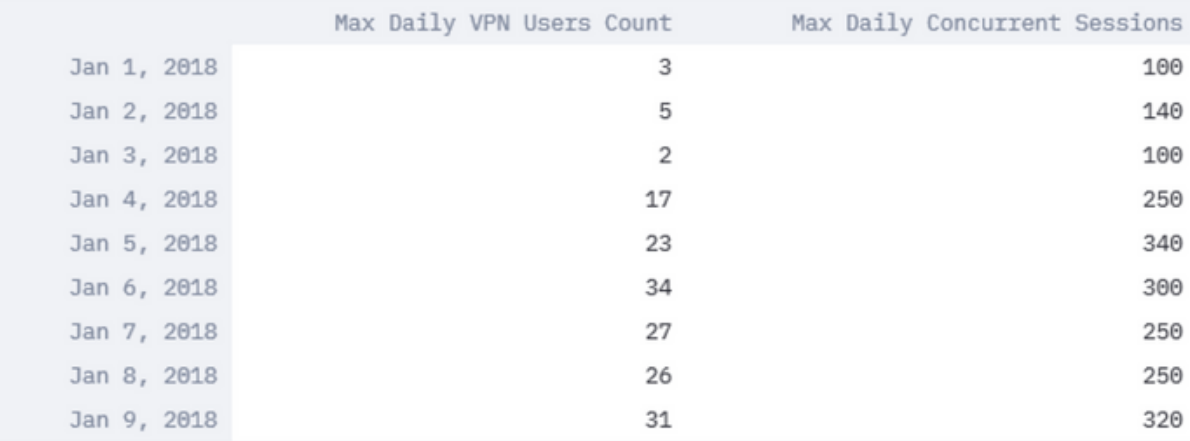

ىصقألا دحلاو (VPN) ةيرهاظلا ةصاخلا ةكبشلا يمدختسمل يمويلا ىصقألا دحلا ليلحت ةكبشان تادادعإ نيسحت ىلإ ةجاحل ديدحت ي ف دعاست نأ نكمي ي تال **ةنمازتمل تال اس**ت .(VPN) ةي رهاظل ا ةص اخل ا

.انه ةروصلا يف حضوم وه امك ،Matplotlibو **ادنابل**ا ةبتكم يف ينايبلا مسرلا ةلاد مدختسأ

df.plot()

matplotlib.pyplot.show()

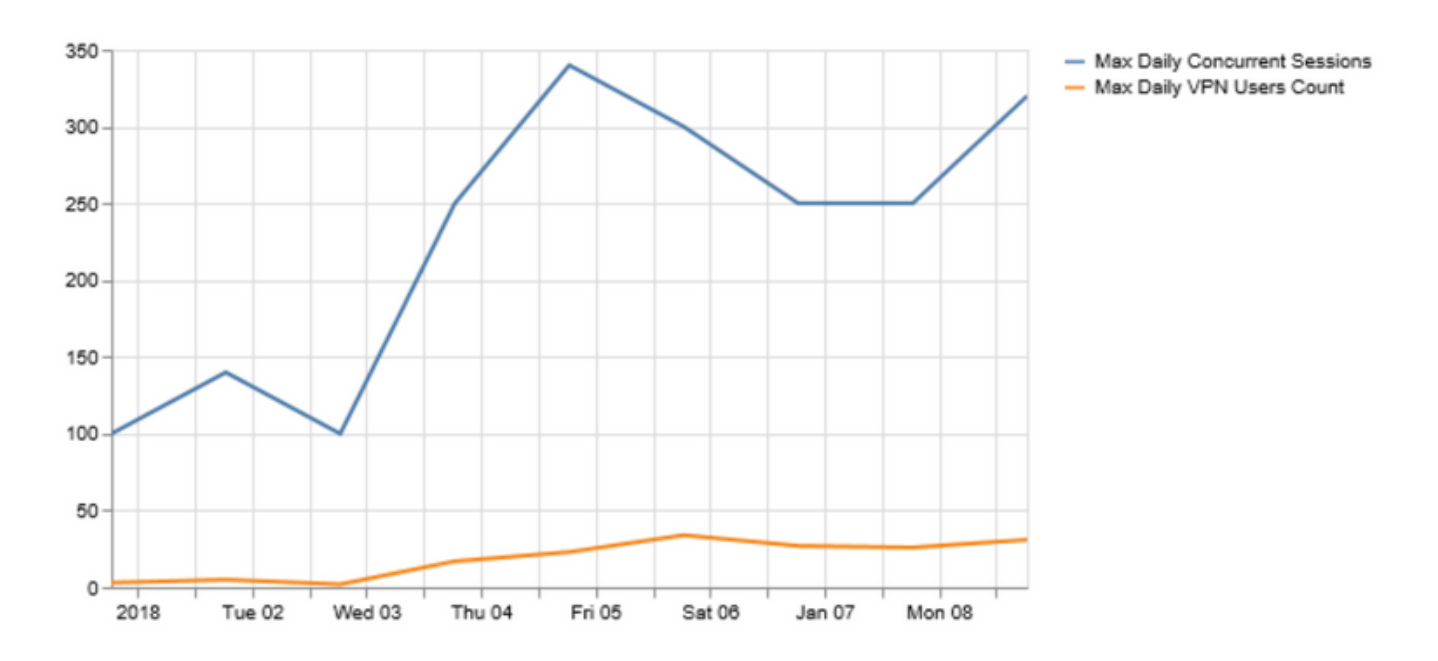

ثبJو لابقتسال ا ةدحو ةعس نم برتقي ةنمازتمل تال صتال وأ VPN يمدختسم ددع ناك اذإ الله عنه :لكاشملا هذه ثودح يف كلذ ببستي دقف ،(VPN (ةيرهاظلا ةصاخلا ةكبشلاب ةصاخلا

- .مهطاقسإ متي ددجلا VPN ةكبش ومدختسم ●
- لوصول| نيمدختسملل نكمي الو ASA لالخ نم ةديدجل| تانايبل| تال|صت| طاقس| متي .دراوملا ىلإ
- .ةقئاف ةركاذ وأ/و (CPU (ةيزكرم ةجلاعم ةدحو ●

. دحلا ىلإ لصي عبرملا ناك اذإ ام ديدحت يف نمزلا نم ةرتف ىدم ىلع هاجتإلا دعاسي نأ نكمي

## ةيجراخلا تاكبشلا وأ ةيلخادلا ةكبشلا هاجتاب رورملا ةكرح هاجتإ ديدحت

ةكرح تناك اذإ ام لثم ةيفاضإ ليصافت Cisco ASA ىلع **ىوتحملا ج**ارخإ **ضرع** رفوي نأ نكمي ل|لخ نم قفدت لكل تياب|لاب تانايب|لا ريرمت ىدمو ةيجراخل| وأ ةيلخادل| تاكبش|ا ىل الغلام عنهم .ةيامحلا رادج

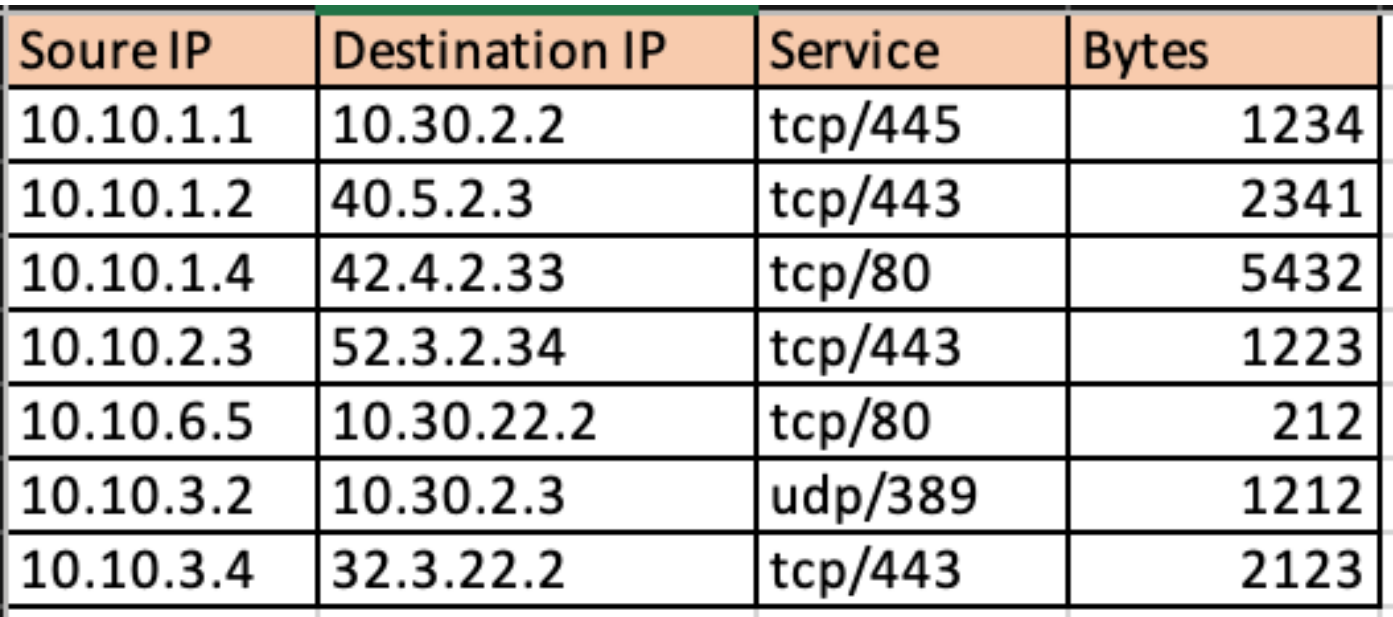

ىلإ هيلع لوصحلا مت يذل للاصتالا لودج ميسقت NetAddr python ةدحو مادختسإ لـهسي

```
for f in df['Responder IP']:
   private.append(IPAddress(f).is_private())
```
df['private'] = private

 $df\_ext = df[df['private'] == False]$ 

 $df_{int} = df[df['private'] == True]$ .ةيلخادلا رورملا ةكرح ةروص يه هذه

| Soure IP  | Destination Service  |         | <b>Bytes</b> |
|-----------|----------------------|---------|--------------|
| 10.10.1.1 | $10.30.2.2$  tcp/445 |         | 1234         |
| 10.10.6.5 | $10.30.22.2$ tcp/80  |         | 212          |
| 10.10.3.2 | 10.30.2.3            | udp/389 | $1212$       |

.ةيجراخلا رورملا ةكرح ةروص يه هذه

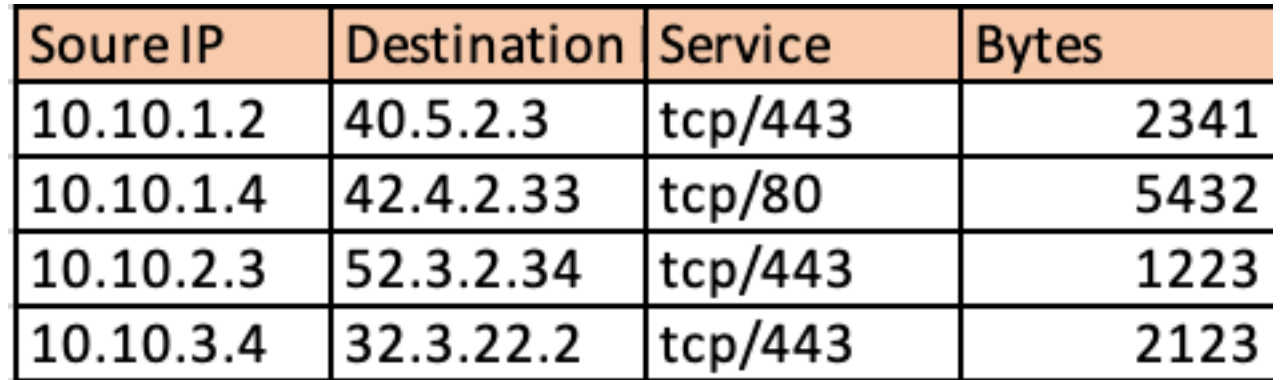

تاكبشلا رورم ةكرحل ةيوئملا ةبسنلا لوح ةقمعتم ةيؤر ريفوت ىلع اذه دعاسي ،مث نمو ىل| اهلاسرا متي يت لا اهتيمكو ةيلخادل تاكبشلا ىل| ةهجومل| (VPN) ةيرهاظلا ةصاخلا يف اهاجتإ لي لحتو تقولا نم ةرتف ىدم ىلع تامولعملا هذه عمج دعاسي نأ نكميو .تنرتنإلI .ةيلخاد وأ ةيجراخ اهمظعم VPN ةكبش رورم ةكرح تناك اذإ ام ديدحت

# **VPN Usage**

# Traffic Segregation - Internal and External

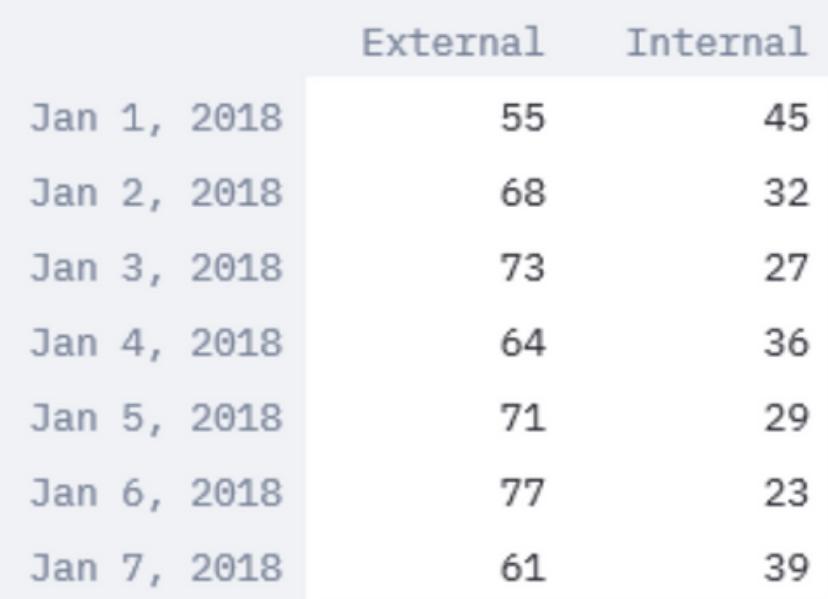

لب يموسر ليثمت ىلإ ةيلودجلا تانايبلا ليوحت طقف سيل StreamLit لثم تادحو حيتت هنك في التالي .<br>منك مي .ليلحتان يف ةدعاسمل لي قي في السوال التقول في الموسى تالي دعت ل قيب طت اضيأ متي يتال تاملءملا ىلإ ةيفاضإ تانايب ةفاضإ وأ ةعمجملا تانايبلل ينمزلا راطإل ليدعت .اهتبقارم

import streamlit #traffic\_ptg being a 2D array containing the data collected as in the table above  $d = st.size$ : slider('Days', 1, 30, (1, 7)) idx = pd.date\_range('2018-01-01', periods=7, freq='D') df = pd.DataFrame(d<subset of the list traffic\_ptg based on slider value>,columns=['External','Internal'],index=idx)

st.bar\_chart(df)

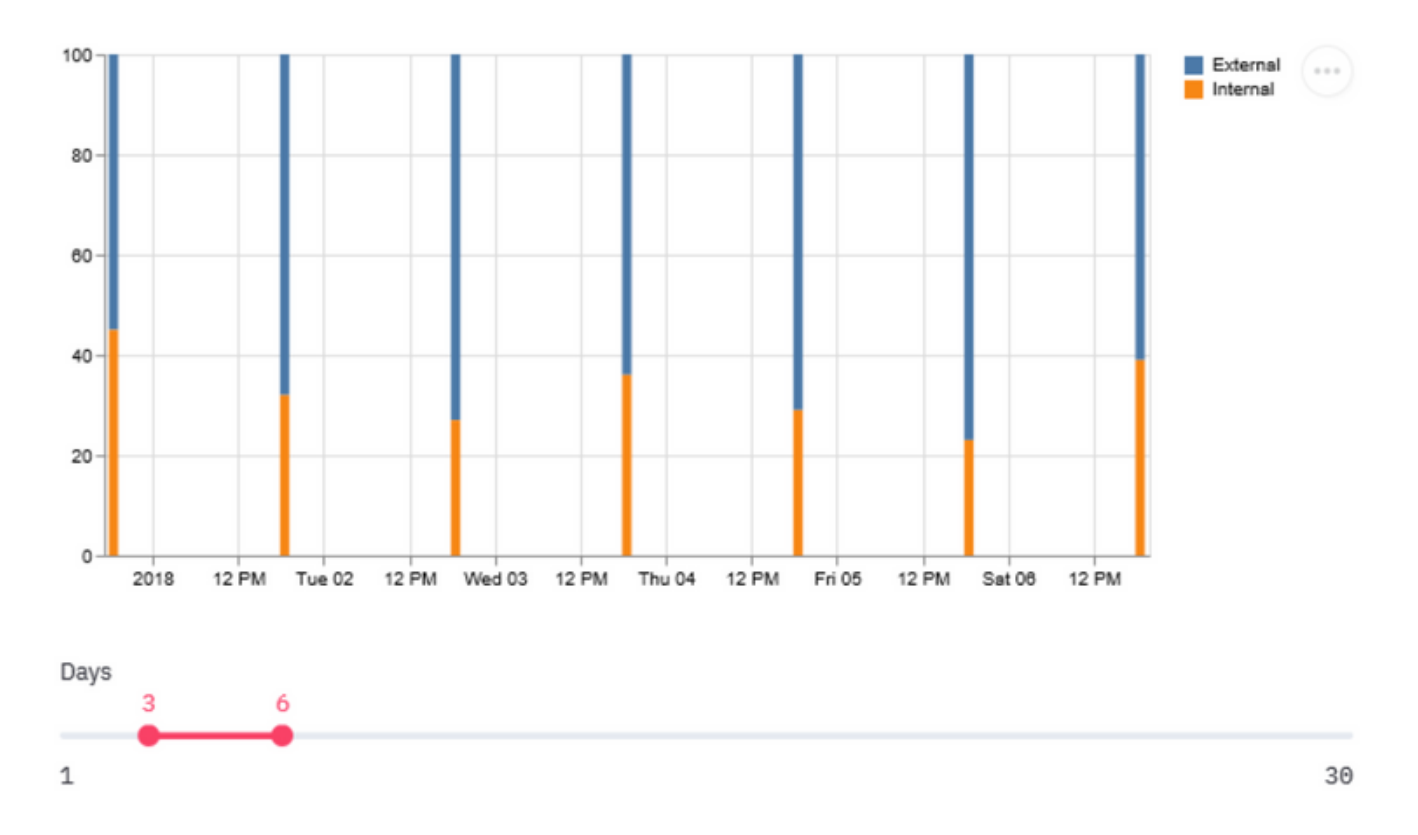

ةكبش يمدختسم ةيبلاغ نأ ةيلخادلا رورملا ةكرح ةدايز ىلإ ليموي يذل هماجتإل ينءي دقو ،لمحلا ةدايز ،ةلكشملا هذه ةيبلتل ،يلاتلابو .ةيلخادلا دراوملا ىلإ لوصولا مهنكمي VPN لمح ةنزاوم لثم ميهافم عم لمحلا ةكراشم وأ ربكأ تاعبرم ىلإ تايقرتال طيطخت مهملا نم .(VPN) ةيرەاظل| ةصاخلا ةكبشل|

نأ ريغ دحلا تحت لازت ال (VPN) ةيرهاظلا ةصاخلا ةكبشلا ةعس نوكت دق ،تال|حلا ضعب يف عمجت دفنتست نأ نكمي (VPN (ةيرهاظلا ةصاخلا ةكبشلا يمدختسم ددع يف ةدايز ةدايزب مق ،تال|حل| هذه لثم يف .هنيوكت مت يذل| يل|حل| (VPN) ةيرهاظل| ةص|خل| تاكبش|ل| .VPN ةكبشل IP عمجت

عيطتسي تنأ كلذ دعب ،يجراخ رورم ةكرح VPN لا نم ةيبلاغلا نأ هاجتإلا يدبي نإ ،امهم .tunneling ماسقنا تلمعتسا

### يقف $\cup$ ا ل $\cup$ صتال $\cup$ ا مىسقت ةزيء نم ةدافتسال

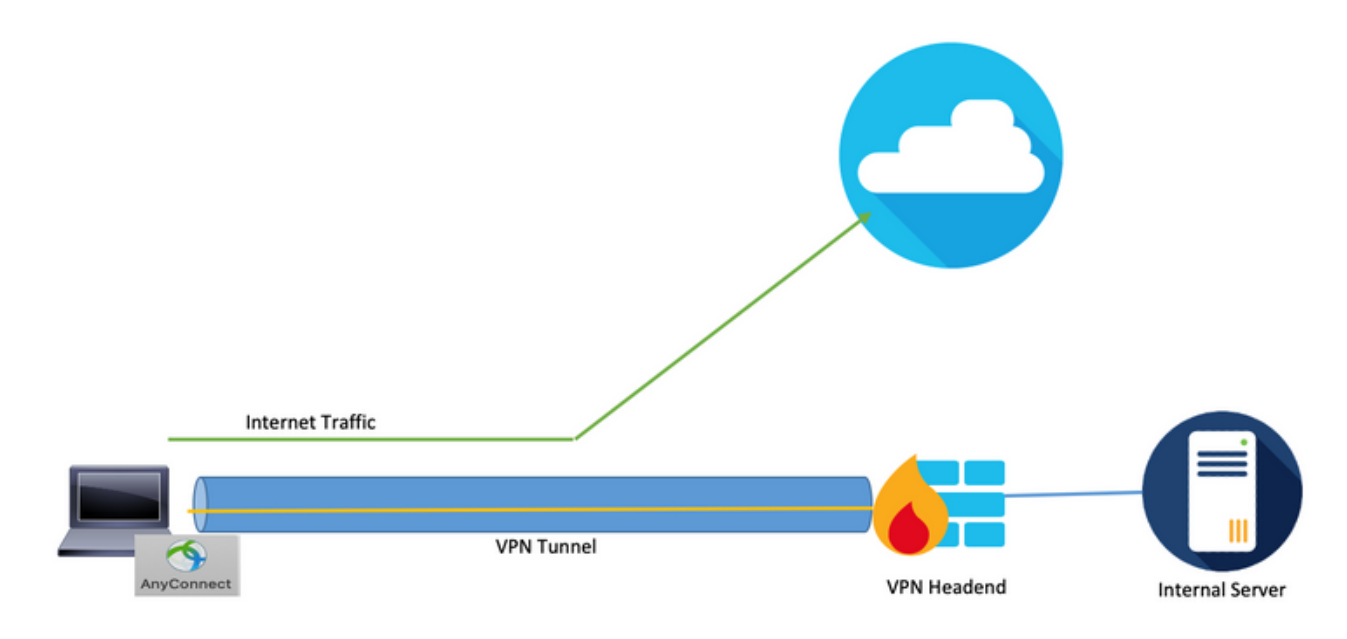

تيقبو ماظن لمعتسملا نم قفنلا لالخ رورم ةكرح صاخ ةعومجم طقف لسري نأ ةمس وه ىلء لمحلا ليكليقت ،يلاتان الله عن VPN نود لخدم ريص قتل ا علا تلسرأ رورم ةكرحل المستخدم التي تلقت الت ةكبَشلا يالإ ةهجوملا رورملا ةَكرح مَيجوت نكمي ،(VPN) قيرهاظلا ةصاخلا ةكبشلا زكرم ةمدخ دوزم لالرخ نم تنرتنإلاا رورم ةكرح هيجوت ةداعإ نكميو ،قفنلا لالرخ نم طقف ةيلخادلا عساو قاطن ىلع ةدمتعمو ةلاعف ةقيرط هذهو .مدختسملاب صاخلا يلحملا (ISP (تنرتنإلا .رطاخملا ضعب ىلع يوطنت اهنكلو

ريغ تاكبشلا ربع ةيعامتجالا طئاسولا عقاوم ضعب لخدي يذل ففظوملا بيصي نأ نكمي رشتنت ةراض جماربب هب صاخلا لومحملا رتوي بمكل آزاهج عي س رسك ىلء لوصحلا ةيمحملا درجمبو .لمعلا ناكم يف ةأيهم ةقمعم ةيامح تاقبط دوجو مدع ببسب ةكرشلا ءاحنأ يف ءزجلا ىلإ تنرتنإلا نم ةيروحم ةطقن هفاشتكا مت يذلا زاهجلا حبصت نأ نكمي ،اهتباصإ .ةطيحملا تاعافدلا زواجت عم ،هب قوثوملا

تاونق ءاشنإ مادختسإ يف ةزيملا هذه مادختسإ ءانثأ رطاخملا نم دحلل قرطلا يدحإ لثمتت كل(ذ يف امب ،ةمراصل| نامأل| ريي|عم زاتجت يتل| ةيب|حسل| تامدخلل طقف ةلصفنم ىلإ ءارجإلا اذه دامتعا يدؤيس .Duo نامألا ةزيم عم قفاوتلاو تانايبلل ةديجلا ةفاظنلا ،اقبسم اهتظحالم تمت يتال ةيجراخلا رورملا ةكرح نم ريبك ردق هيجوت ةلاح يف ةدعاسملا تاقي المعرف التاريخ على المعرف التاليل التاليل عنها من اذهو .هذه ةن مآل ا تاكب شال تامدخ ي لع لوصح ل .اهيلإ لوصولا (VPN (ةيرهاظلا ةصاخلا تاكبشلا يمدختسمل نكمي يتلا بيولا

ىلء (Cisco Firepower Threat Defense (FTD لثم يلاتلا ليءجل نم قيامحلا ناردج مظعم يوتحت تانايب ليلحت ةيلمع رفوت نأ نكمي .تالجسلا يف ثدحلاب ةنرتقم قيبطت تامولعم ةعومجم Pandas تانايب ةجلاعم تازيمو Python **csv تابتكم** مادختساب اهفيظنتو هذه لجسلا يتلاو اهيلإ لوصولاا متي يتلا تاقي بطتلا ةفاضإ عم هالءأ حضوم وه امك ةلثامم تانايب .اهنييعت مت

#connections.csv contains the connection events from ASA and events with app.csv contains connection events with Application details fromFTD

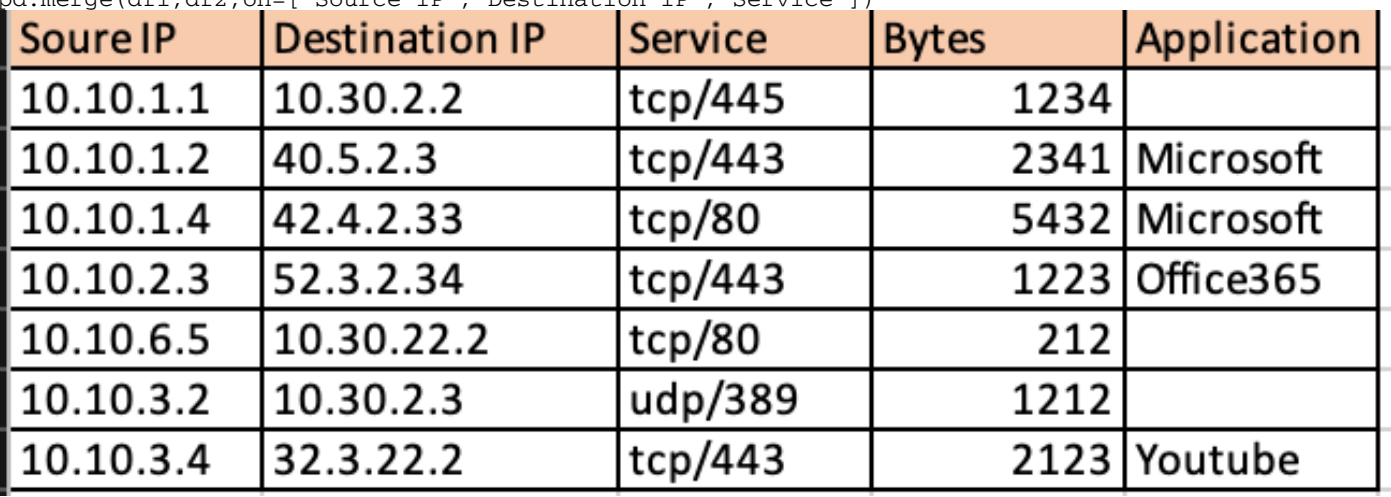

df1 = pd.read\_csv('connections.csv') df2 = pd.read\_csv('events\_with\_app.csv') df\_merged = pd.merge(df1,df2,on=['Source IP','Destination IP','Service'])

كنكمي ،هالعأ حضوم وه امك تانايب راطإ ىلع لوصحلا درجمب .ادنابلا ربع قيبطتلا ىلع ءانب ةيلامجإلا ةيجراخلا رورملا ةكرح فينصت

```
df2 = df.groupby('Application')
```
 $df3 = df2['Bytes'] . sum()$ 

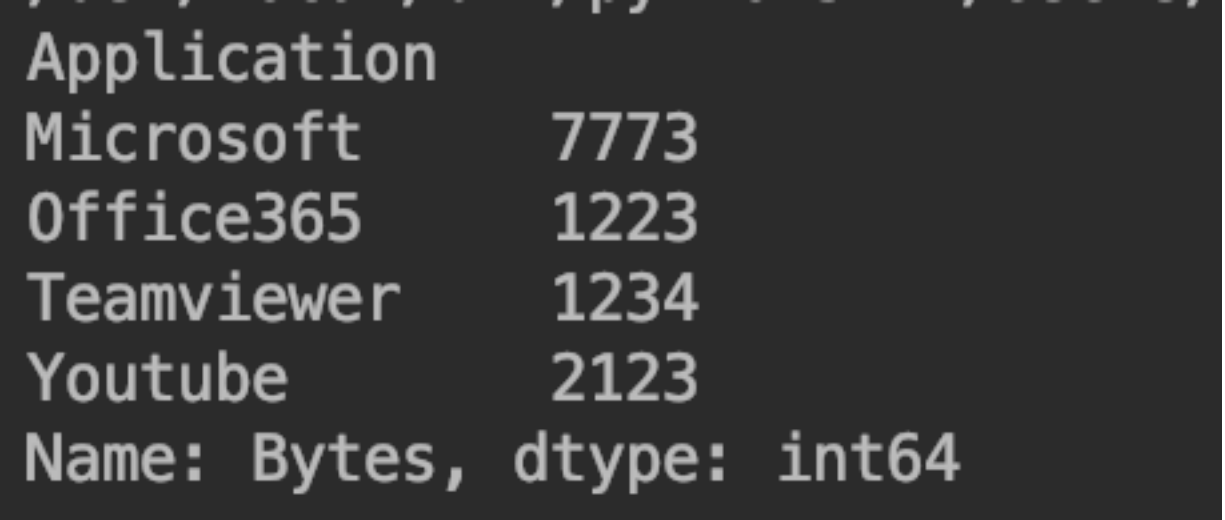

ةكرح يف قيبطت لك ةبسنل يموسر ليثمت ىلع StreamLight مادختسإ لصحي ،ىرخأ ةرم كل ذكو تان ايبلا ني مضت لي ن مزل راطإل ري غت ل ةن ورمل حي تت ي هف .ةي ل مجال رورمل . يف تاريُوغت يأ ىلا ةجاحلا نود اهسفن مُدَختسملI ةهجاو ىلع تُاقيبطُتانآ ةيفصت .اقيقدو الهس ليلحتلا لعجي امم ،ةيجمربلا تاميلعتلا

import matplotlib.pyplot as plt

apps = ['Office365', 'Microsoft', 'Teamviewer', 'Youtube'] app\_select = st.sidebar.multiselect('Select Apps',activities)

# app\_bytes - list containing the applications and bytes

plt.pie(app\_bytes, labels=apps) plt.title('Application Usage')

st.pyplot()

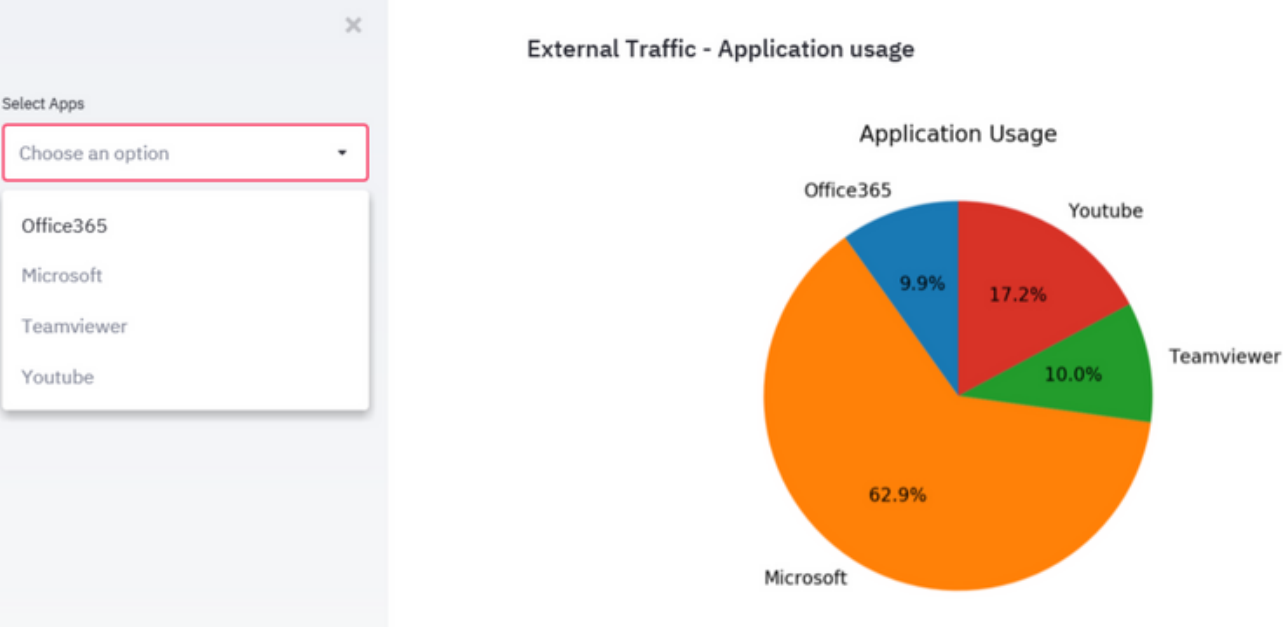

اهمدختسي يتال ايلءل بيولا تاقي بطت فيرعت ةيلمع طيسبت ىلإ كلذ يدؤي نأ نكميو ةصصخم تاقيبطتلا هذه تناك اذإو تقولا نم ةرتف ىدم ىلع VPN تاكبش ومدختسم . ال مأ تاكبشلا تامدخ نيمأتل

نكميف ،ةنمآلI ةكبشلI تامدخ ديدحت وه مجحلI ةريثك تاقىبطتلI نم فدهلI ناك اذإ

ةيرهاظلا ةصاخلا ةكبشلا زكرم ىلع لمحلا ليلقت يلاتلابو ،لصفنم قفن عم اهمادختسإ اذهف ،ارطخ لكشت دق وأ انامأ لقأ تامدخ نع ةرابع ايلعلا تاقيبطتلا تناك اذإ ،كلذ عمو .(VPN( ةزهجأ نأ وه بببسLI .(VPN) ةيرهاظلI ةصاخلI ةكبشلI وقفن ربع اهريرمتل انامأ رثكأ هنأ ينءي .رورملاب هذه رورملا ةكرحل حمست نأ لبق رورملا ةكرح جلاعت نأ نكمي ىرخألا ةكبشلا نامأ ي إلى وصول ان م دحل ل ةي ام حل ان اردج ي لع لوصول ا ت اس اي س م ادخت س إ كلذ دعب كن كمي .ةيجراخلا تاكبشلا

## ةيوهلا عم نيقفاوتملا ريغ نويدرفلا VPN ةكبش ومدختسم

نني ني المستمل المعامل المعالم التي ترويب والمستمل المعامل المعامل المعامل التي التي التي تم التي تحديد التي ت تانايبلا تاعومجمو ةيطمنلا تادحولا مادختسإ نكمي .ةنيعم تاسايسل نولثتمي ال يتلا بيولا تاقيبطتو ايلعلا VPN تاكبش يمدختسم ديدحتل ىرخأ ةرم هالعأ ةمدختسملا مهريثأت ظحاليو نيمدختسملا ءالؤه لزع يف كلذ دعاسي نأ نكمي .اهيلإ لوصولا مهنكمي .زاهجلا لمح ىلع

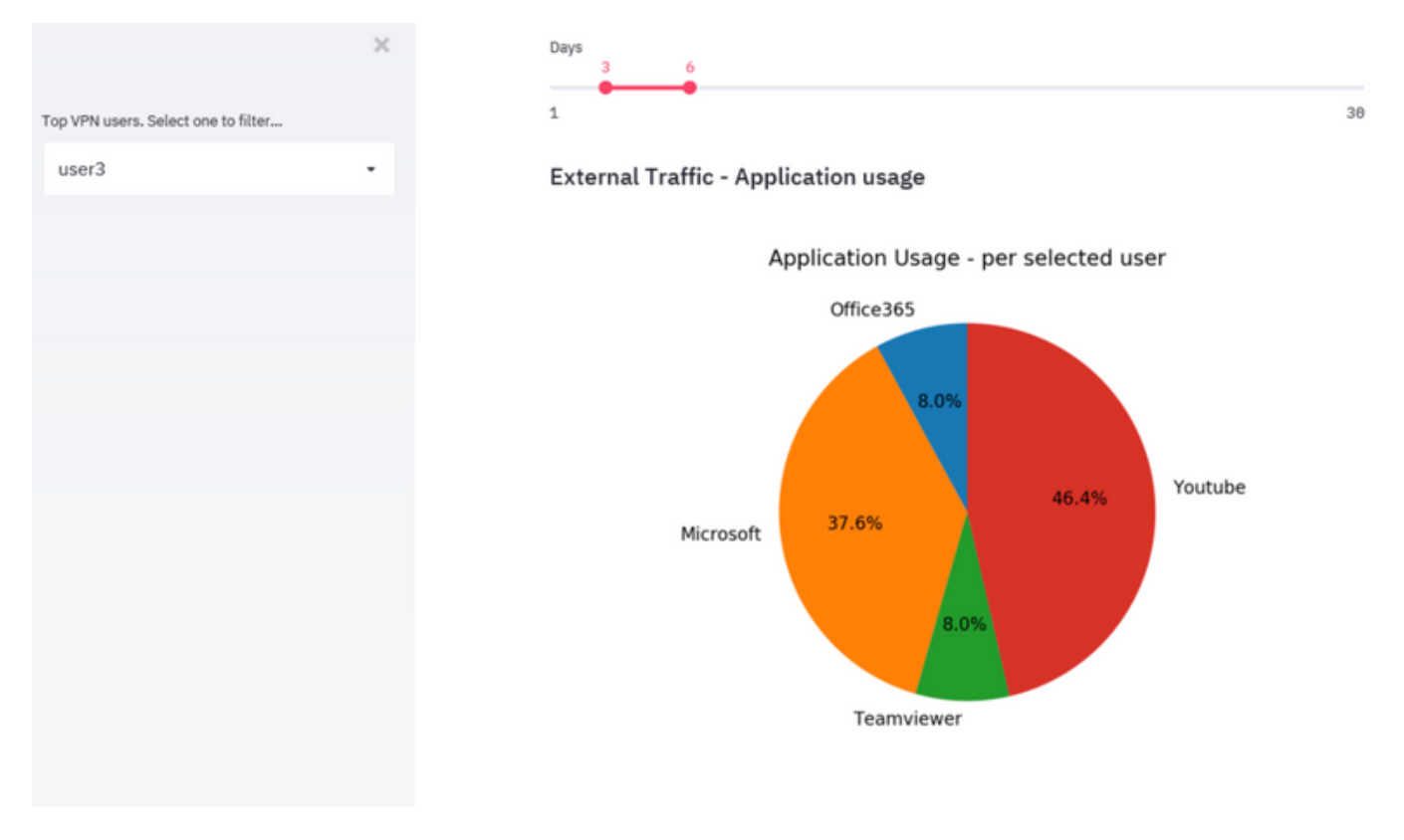

لولح ىلإ نولوؤس ملI رظني نأ بجي ،ةبس|نملI قرطلI نم يأ دجوت ال ثيح ،تاهويرانيسJJ يف يف ةياهنلا طاقن ةيامحل Cisco Umbrella لحو ةياهنلا طاقن لحل AMP لثم ةياهنلا طاقن نامأ .ةيمحملا ريغ تاكبشلا

ةمجرتلا هذه لوح

ةيل المادة الله من الناساب دنت ساب دنت مادينين تان تون تان ال ملابات أولان أعيمته من معت $\cup$  معدد عامل من من ميدة تاريما $\cup$ والم ميدين في عيمرية أن على مي امك ققيقا الأفال المعان المعالم في الأقال في الأفاق التي توكير المالم الما Cisco يلخت .فرتحم مجرتم اهمدقي يتلا ةيفارتحالا ةمجرتلا عم لاحلا وه ىل| اًمئاد عوجرلاب يصوُتو تامجرتلl مذه ققد نع امتيلوئسم Systems ارامستناء انالانهاني إنهاني للسابلة طربة متوقيا.